# CS 238P Operating Systems Discussion 1

Based on slides from Saehanseul Yi (Hans)

## About us

#### Professor:

#### Anton Burtsev

#### [aburtsev@uci.edu](mailto:aburtsev@uci.edu)

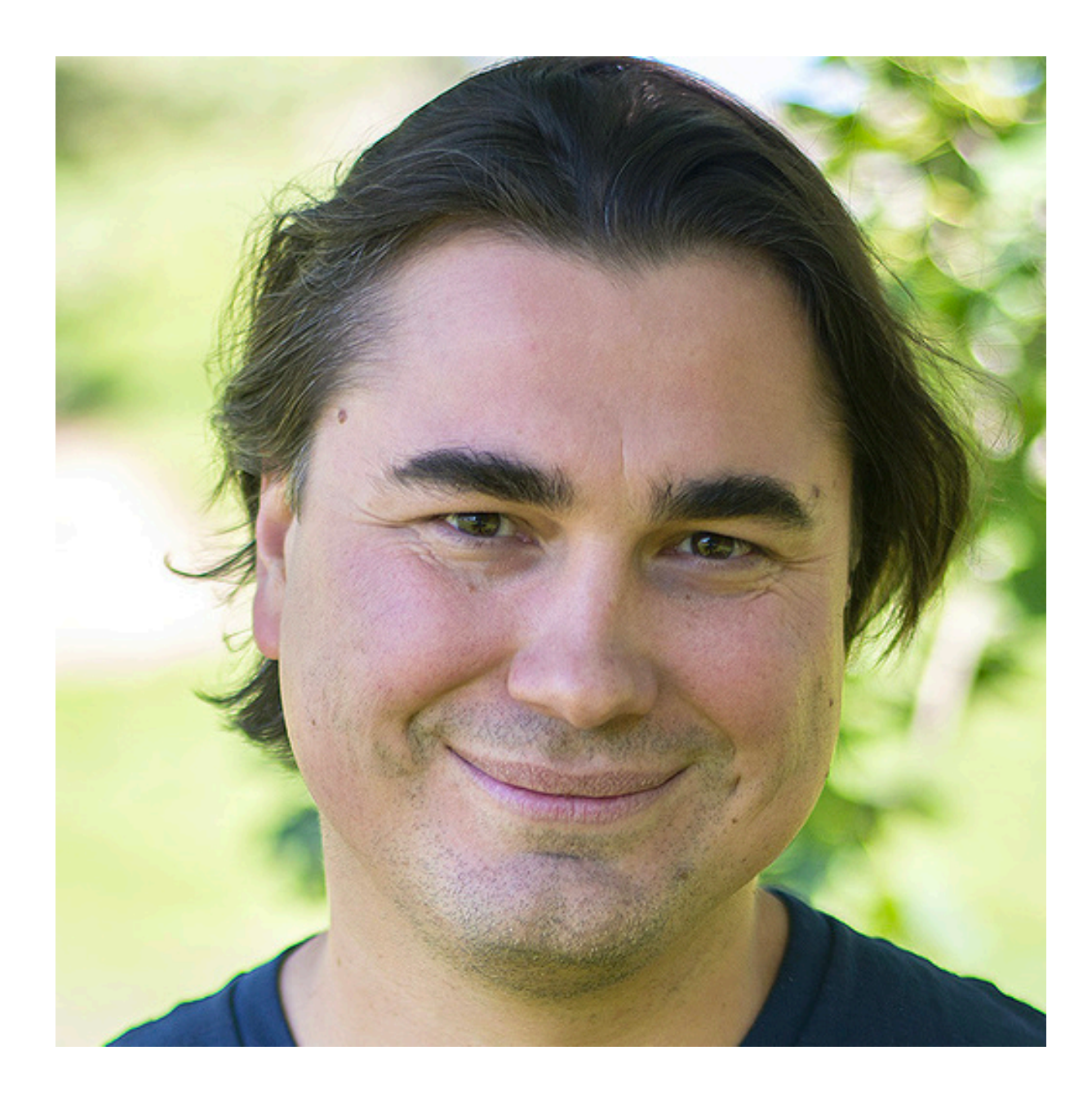

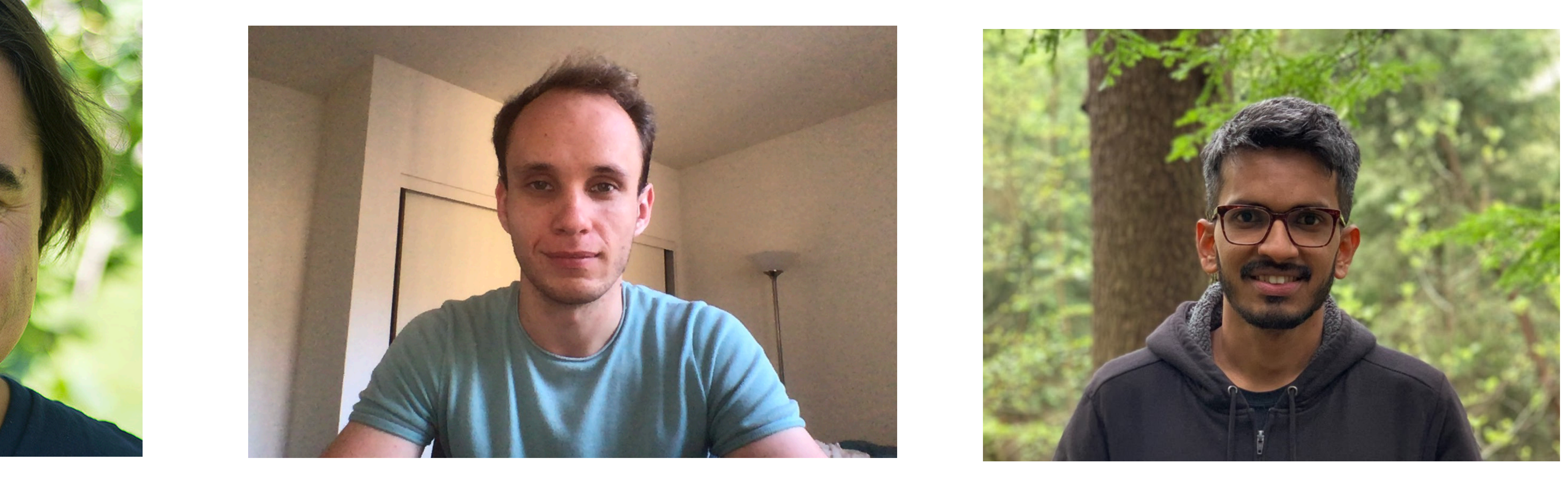

TAs:

Fedor Zaitsev

(Fred)

[fzaytsev@uci.edu](mailto:fzaytsev@uci.edu)

Harishankar Vishwanathan

(Hari)

[hvishwan@uci.edu](mailto:hvishwan@uci.edu)

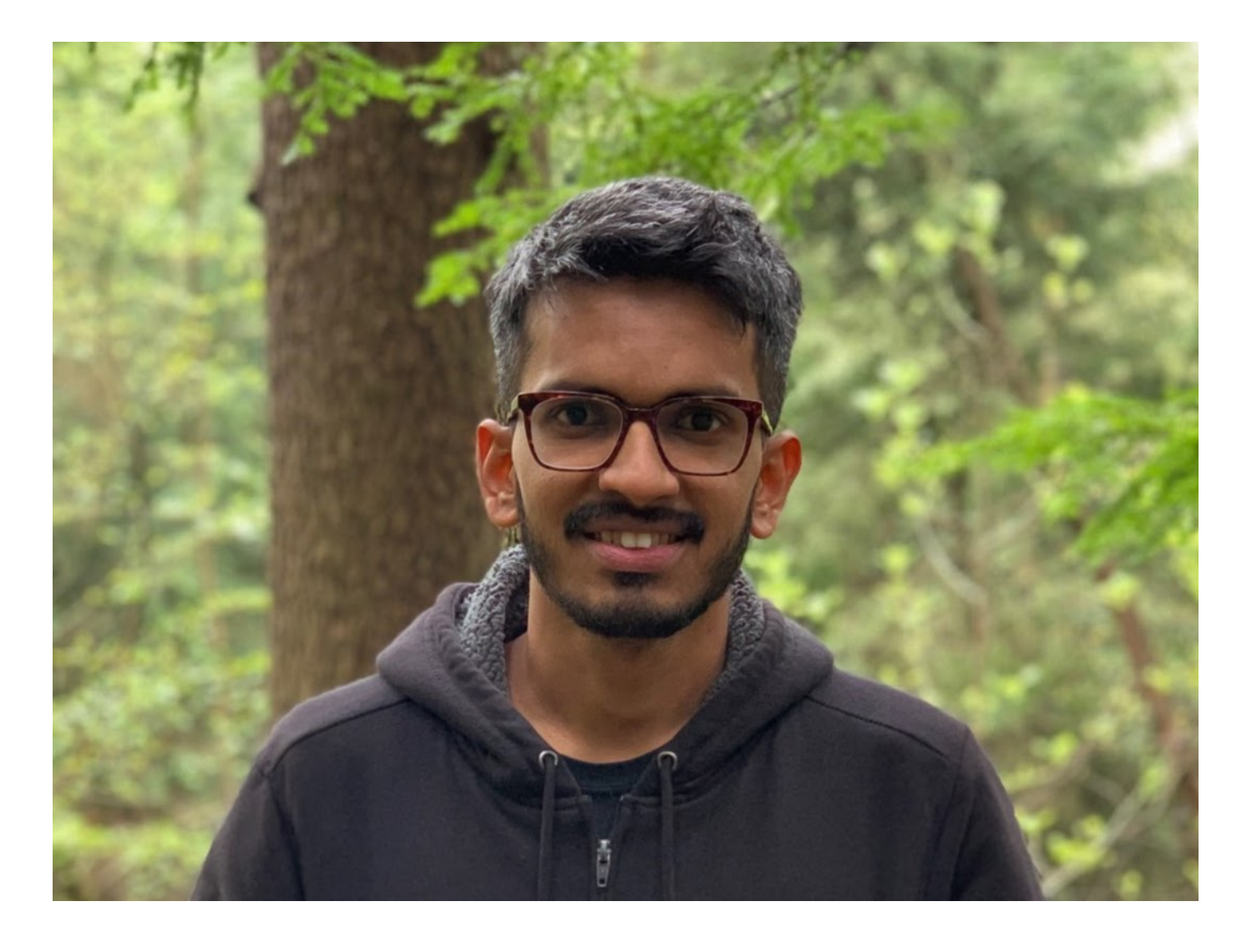

## Today's agenda

- Introduction to the class
- Intro to Linux
- Intro to pointer
- Basic GDB

## Where I can find materials?

- For lecture videos, discussion videos, assignments: [https://](https://www.ics.uci.edu/~aburtsev/238P/) [www.ics.uci.edu/~aburtsev/238P/](https://www.ics.uci.edu/~aburtsev/238P/)
- For questions: Piazza <https://piazza.com/uci/spring2020/cs238p/home>
- Virtual office hours (starting next week): TBD via zoom (check prof. website)

## Regrades

- Grading for quizes would be done on Canvas. For anything else Gradescope
- Regrade relating quizes/exams: please submit regrade request on Gradescope
- on Piazza and explain why you believe you deserve better grade

• Regrade relating for programming homework: please create a private post

## Are discussions mandatory?

## No

In next discussions we are planning to spend time mostly on solving homework

## How I can get machine to solve homework?

**Openlab** 

- 
- 48 machines (circinus-1.ics.uci.edu ~ circinus-48.ics.uci.edu)

• Available only on campus or via VPN ([https://www.oit.uci.edu/help/vpn/\)](https://www.oit.uci.edu/help/vpn/)

# Openlab: How to access

- For windows 8 and below: download PuTTY
- For Windows 10, MacOS, Linux: just open terminal
- ssh UCInetID@openlab.ics.uci.edu
- Example: ssh panteater@openlab.ics.uci.edu
- It would ask you for password. Just type it

## Openlab: Troubleshooting

- What if I have some weird problems with access/server?
	- Use another server directly: [circinus-1.ics.uci.edu](http://circinus-1.ics.uci.edu) to
	- Or visit: <https://www.ics.uci.edu/~lab/students/>

[circinus-48.ics.uci.edu.](http://circinus-48.ics.uci.edu) Example: ssh panteater@circinus-13.ics.uci.edu

#### Welcome to Linux!

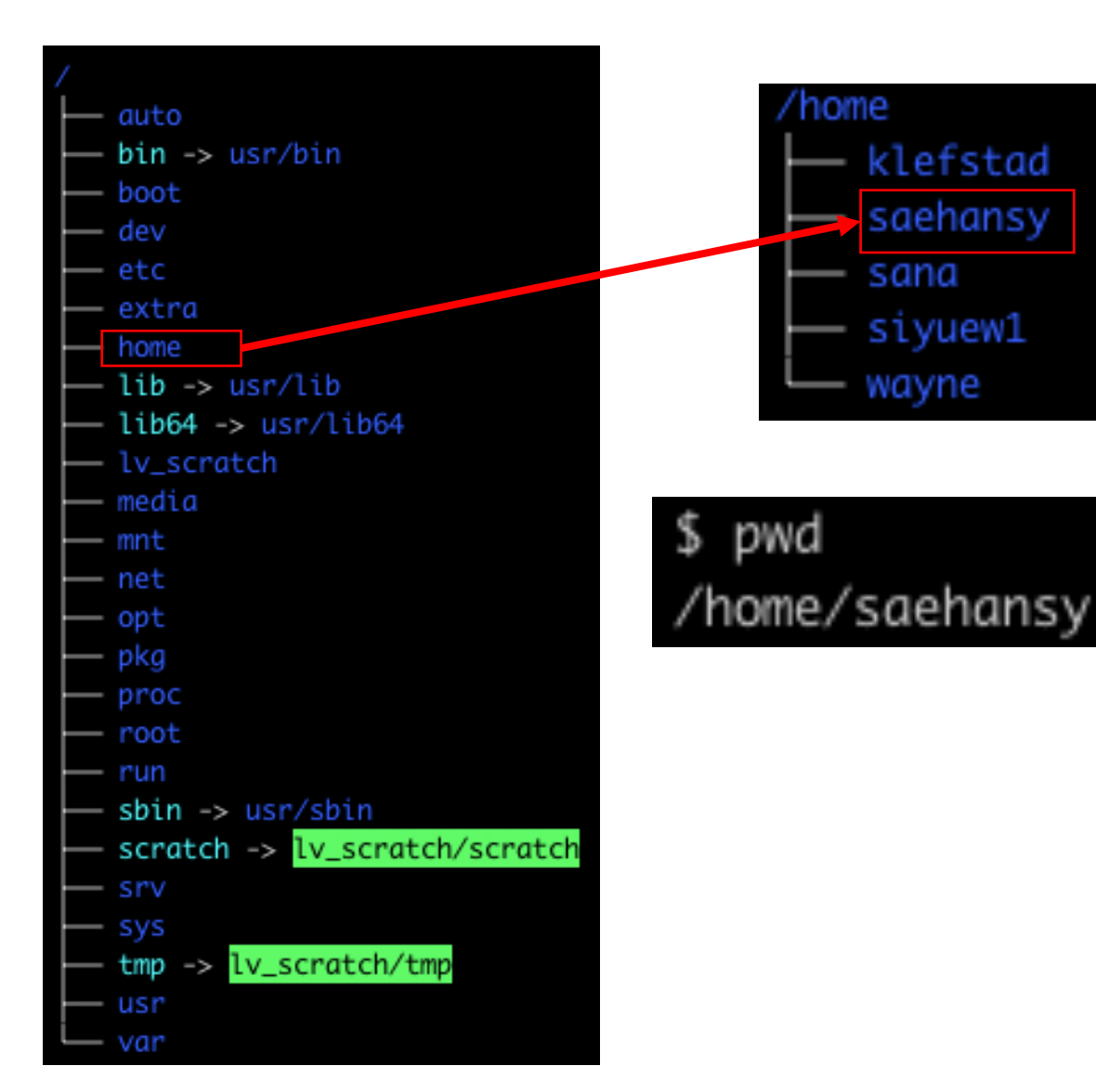

• /: **root** directory

The "path" always starts with /

- In a path, directories are separated with /
- After login, you will be at your home directory

/home/UCNetID

• First command:

#### pwd

**P**rint **W**orking **D**irectory

#### Welcome to Linux!

- man <command>: **manual** for the command
- E.g. man pwd

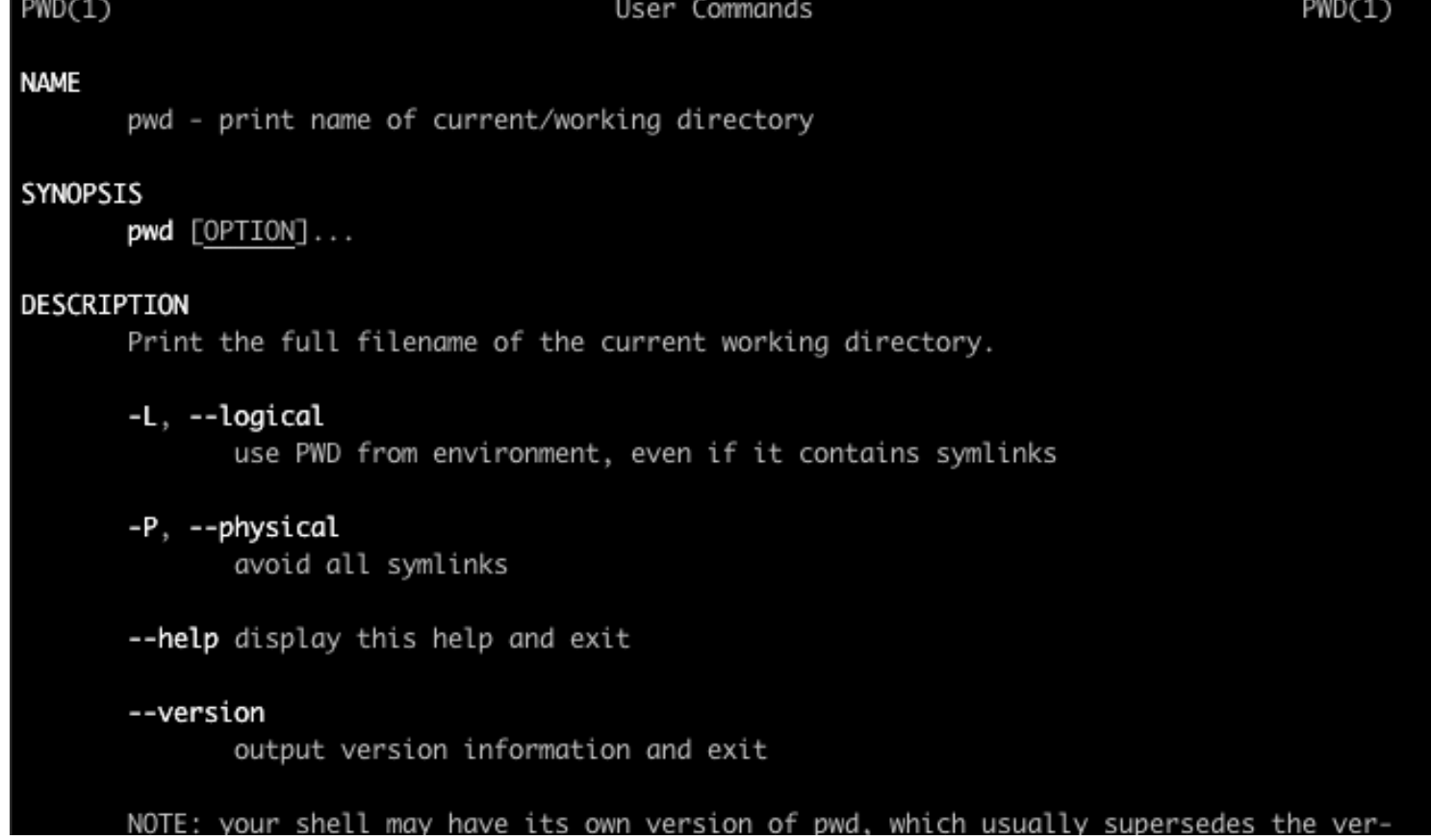

### Linux commands: Navigation

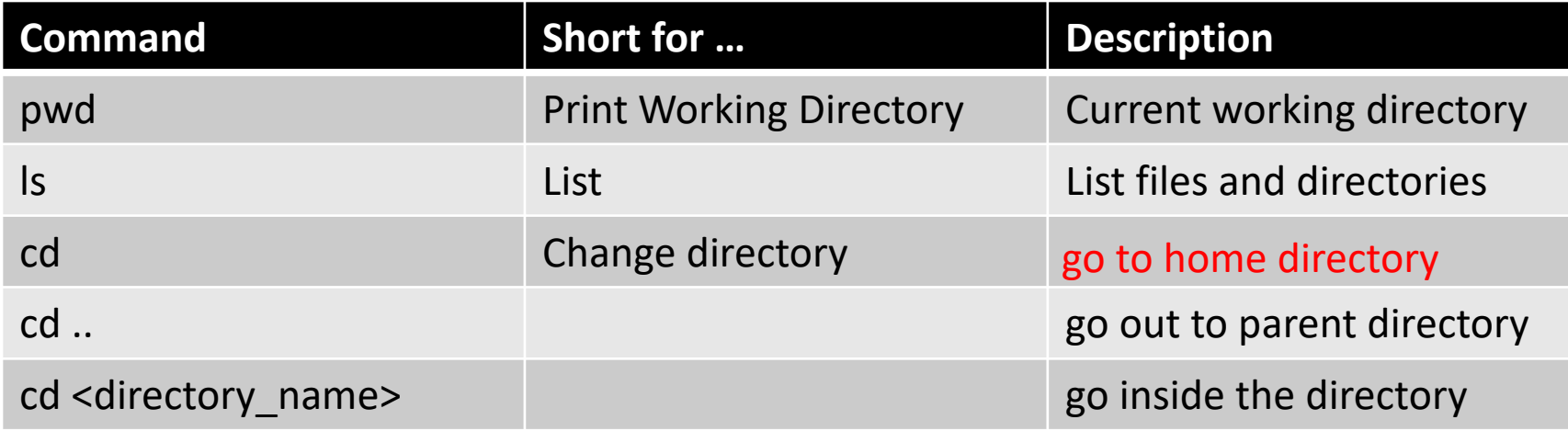

**./ (dot followed by a slash):** means the current directory (**relative path**). An **absolute path** is the path starts from the root directory. i.e. /home/UCNetID

Exercise) Go to the root directory and then come back to your home directory

- 1) cd ..; cd ..; cd ./home; cd ./UCNetID
- 2) cd /; cd
- 3) cd /; cd /home/UCNetID

### Linux commands: File handling

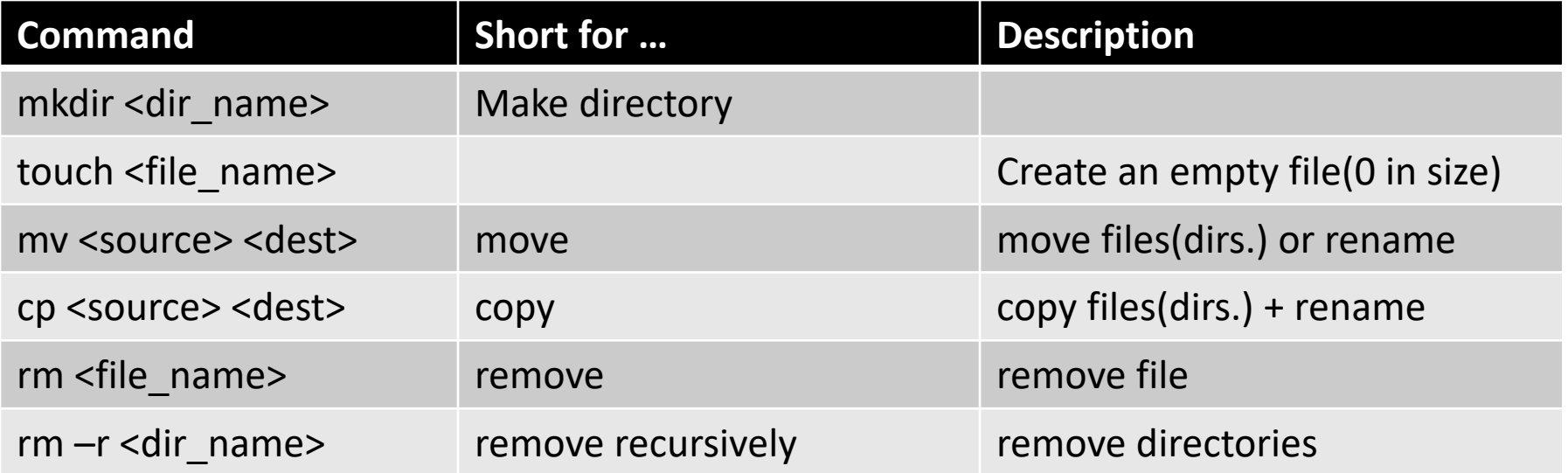

#### **Note:** *rm* **is not reversible; no way to recover the files! Be careful**

Exercise) create an empty file and check if it exists using 'ls'. Delete that file after.

Sol) touch empty; ls; rm empty

```
Examples)
1) mv ./empty ../ : move the file 'empty' to the parent directory 
2) mv ./empty ./empty2: rename the file 'empty' to 'empty2'
```
#### Linux commands: File read & write

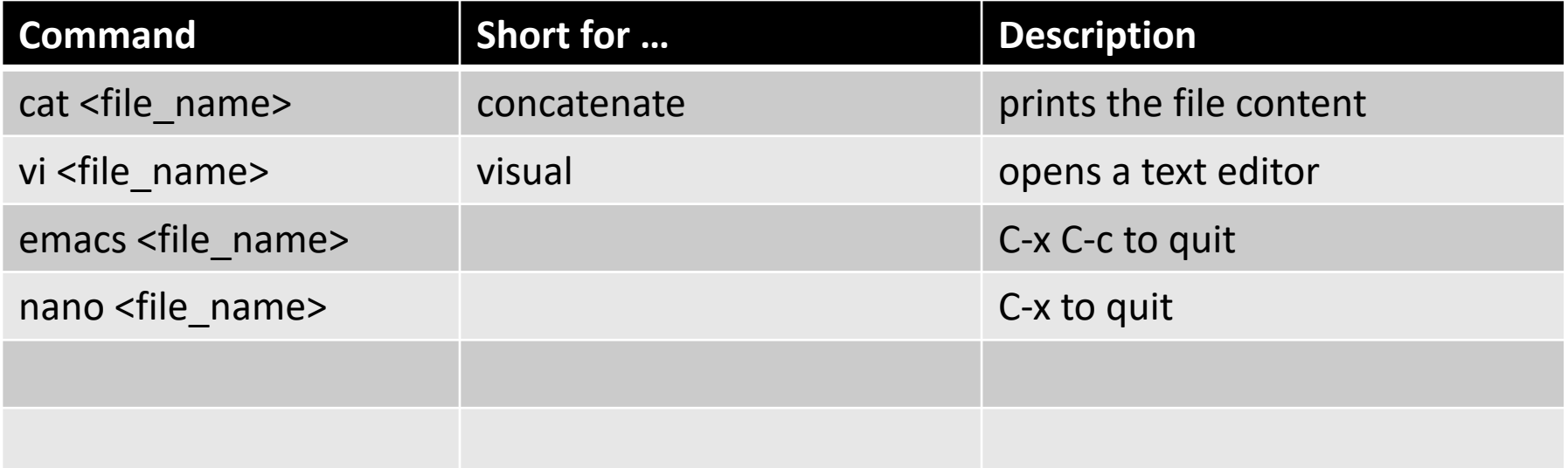

#### Source code editor: vi

- Two modes: **insert** and **normal**(read only & navigation)
- When you first launch *vi*, it's in **normal** mode where you can press many hot keys
- if you press 'i' in normal mode, it goes into **insert** mode where you can type any text
- Press ESC will make it go back to **normal** mode
- For now, use 'i', ESC, and arrow keys to edit a file
- To quit type '**:**' and then '**q!**'(quit w/o saving) or '**wq**'(write-and-quit) in **normal** mode
- For more info, <https://openvim.com/>

#### Source code editor: vi

#### • Exercise

- Open a file vi\_practice.txt
- Type your name and UCINetID
- Save and quit (:w and then :q or :wq)
- View the file contents
- Delete the file

• How data move(read,write) between memory and processors?

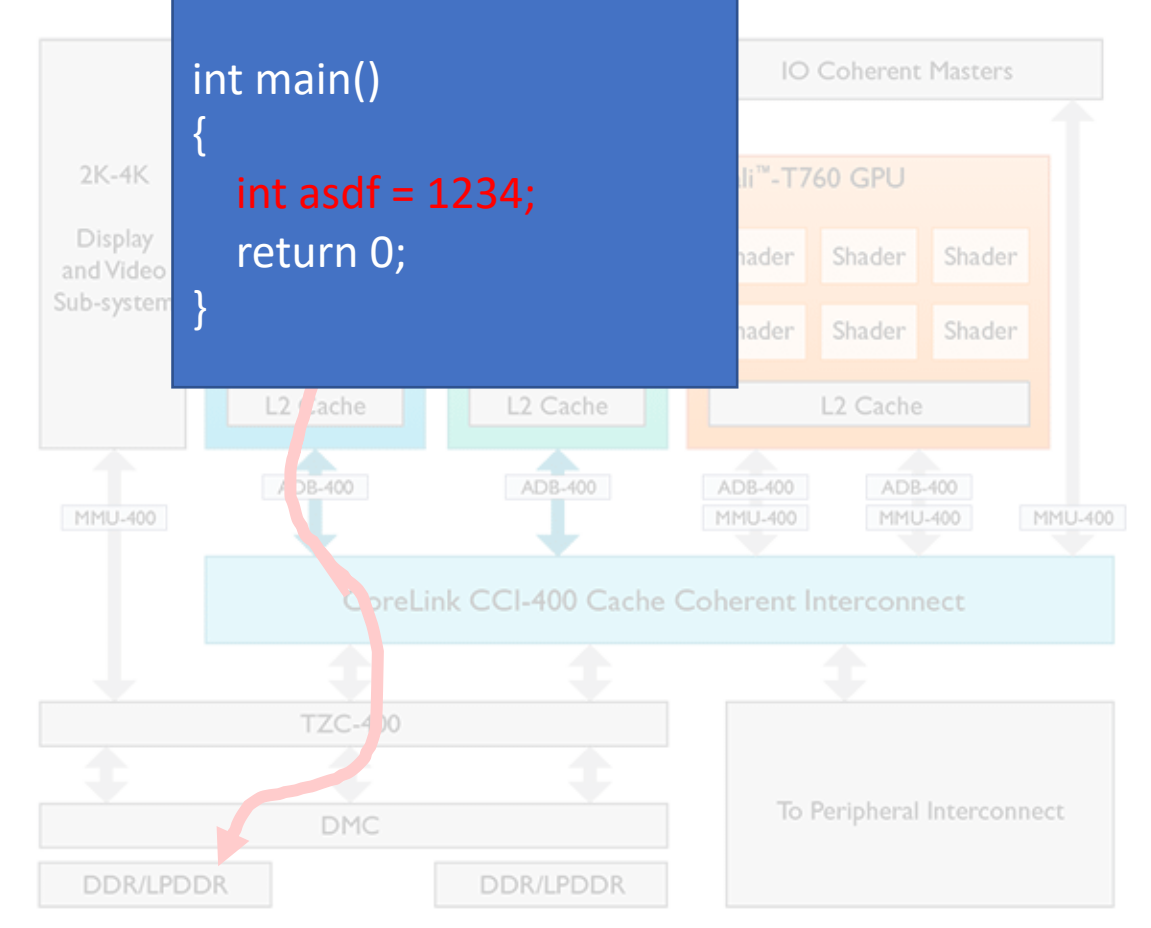

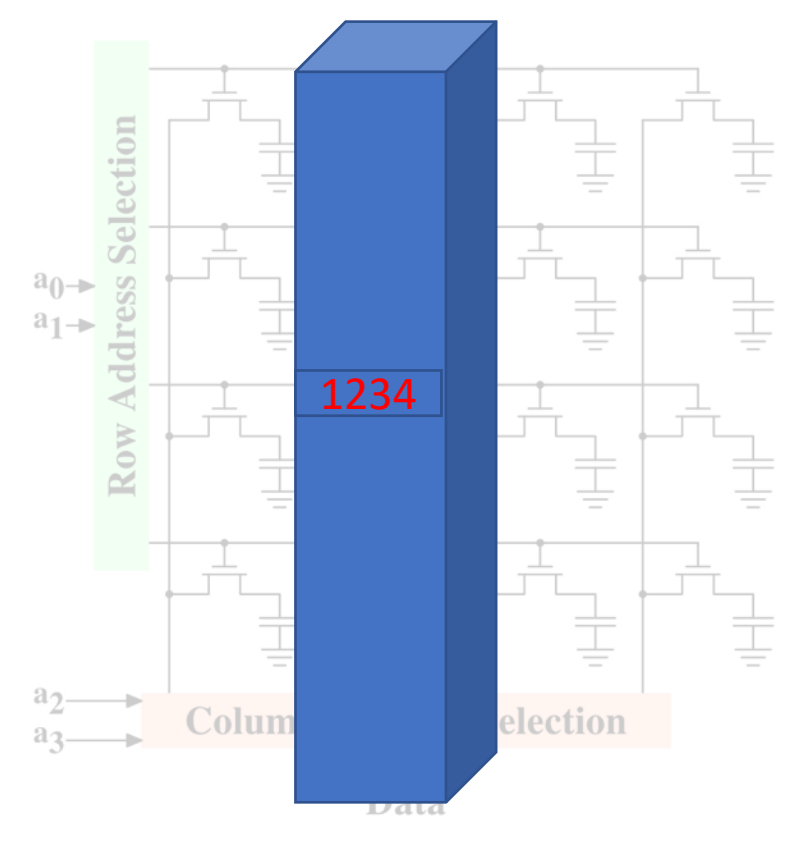

<Dynamic RAM Structure>

- Pointer: a way to access memory(?) programmatically
- Why?
	- A full control of your computer
	- Optimize program to run faster or use less memory
- Computers these days are becoming more powerful
	- Modern programmers do not need such fine control
	- Only few languages provide pointers: C, C++, and C#
- Operating Systems need such fine control
	- Every program on a computer shares the functionality defined in OS
	- OS bridges the hardware and software (uses memory addresses)

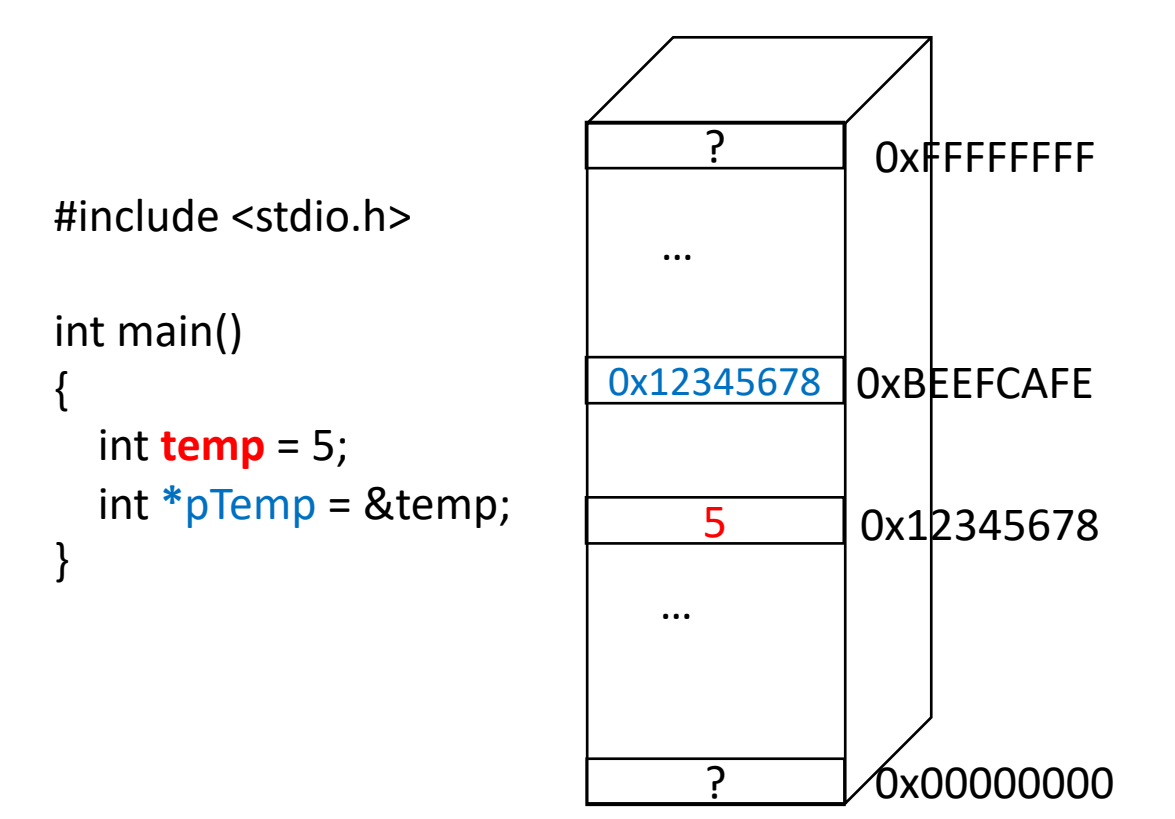

- The program sees memory as **1D array!**
- This system is 32-bit because the address is 4 bytes
	- 2 hex digits  $= 1$  byte
	- For 64-bit system, memory address is 8 bytes

- **Declaration** (\* after the type)
	- TYPE \*VAR\_NAME = INIT\_VAL;
	- int \* pTemp = NULL;
	- int\* pTemp = NULL;
	- **int \*pTemp = NULL;**
- **Reference operator (&):** returns the address of the operand(variable)
	- pTemp = &temp;
- **Dereference operator (\* before the variable name):** returns the value
	- int new\_val =  $*$ pTemp
	- printf ("%d", \*pTemp)  $\rightarrow$  5
	- printf ("%d", new\_val)  $\rightarrow$  5
	- printf ("%p", pTemp)  $\rightarrow$  0x12345678

• Pointer has a type

```
int temp = 5;
float *fp_{temp} = &temp; (error)
void *vp_{temp} = (void * ) temp; (ok)char *cp temp = 'a';
```
• Increment & decrement

```
int *ip_temp = 0x10001000;
ip temp+1 ?
printf("%p", ip_temp + 1) \rightarrow 0x10001004 (not 0x10001001)
```

```
char *cp temp = 0x10001000;
cp_temp+1 ?
printf("%p", ip_temp + 1) \rightarrow 0x10001001 (not 0x10001004)
```
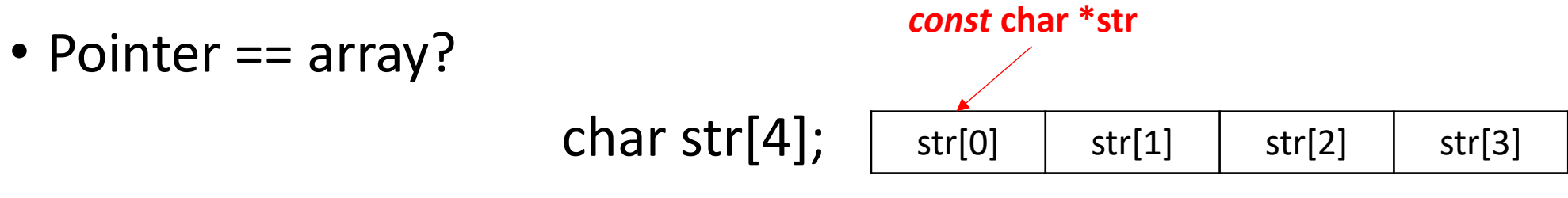

• The variable 'str' points to the start of the array (*const* means it cannot point anywhere else; it's fixed)

```
char str[4] = {0,};
printf ("%p\n", &str[0]);
printf ("%p\n", str);
```
•  $str[0] == * (str)$  $str[1] == * (str + 1)$ 

#### • 2D pointer

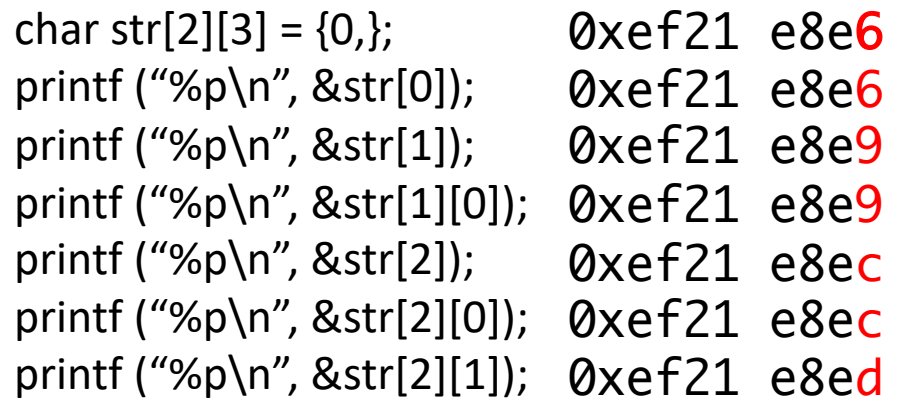

• 3D pointer?

- Pointers are dangerous…
- BSoD(Blue screen of death) == Kernel panic  $\leftarrow$  Segmentation Fault

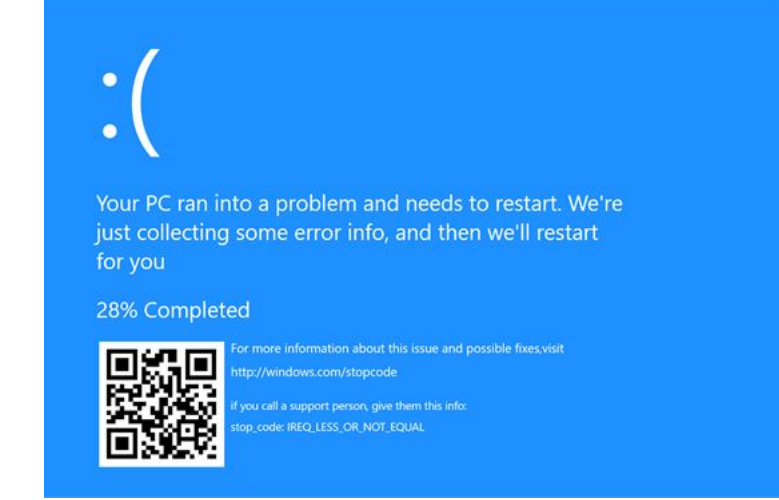

#### • How to debug? **GDB**

You need to restart your computer. Hold down the Power button for several seconds or press the Restart button.

Veuillez redémarrer votre ordinateur. Maintenez la touche de démarrage enfoncée pendant plusieurs secondes ou bien appuyez sur le bouton de réinitialisation.

Sie müssen Ihren Computer neu starten. Halten Sie dazu die Einschalttaste einige Sekunden gedrückt oder drücken Sie die Neustart-Taste.

コンピュータを再起動する必要があります。パワーボタンを 数秒間押し続けるか、リセットボタンを押してください。

 $P[\text{H}, \text{H}, \text{H}]$  as , surtive  $\mathcal{F}$ 

1 warning generated. hylo@Saehanseuls-MacBook-Pro.local → tmp ./a.out 39809 segmentation fault ./a.out hylo@Saehanseuls-MacBook-Pro.local → tmp

#### Simple C Program

```
#include <stdio.h>
int main()
{
  char str[2][3] = \{0,\};
  printf ("%p\n", str);
  printf ("%p\n", &str[0]);
  printf ("%p\n", &str[1]);
  printf ("%p\n", &str[1][0]);
  printf ("%p\n", &str[2]);
  printf ("%p\n", &str[2][0]);
  printf ("%p\n", &str[2][1]);
```
gcc –g test.c -o test.exe ./test.exe gdb test.exe

#### return 0;

}

- Control the execution flow of the program (stop/resume)
- View/modify the system status (register, memory contents, …)
- Run the target(inferior) inside gdb or *attach* to the running process
- Even remote debugging is possible (through network)

- Check debug information
	- l (or list)

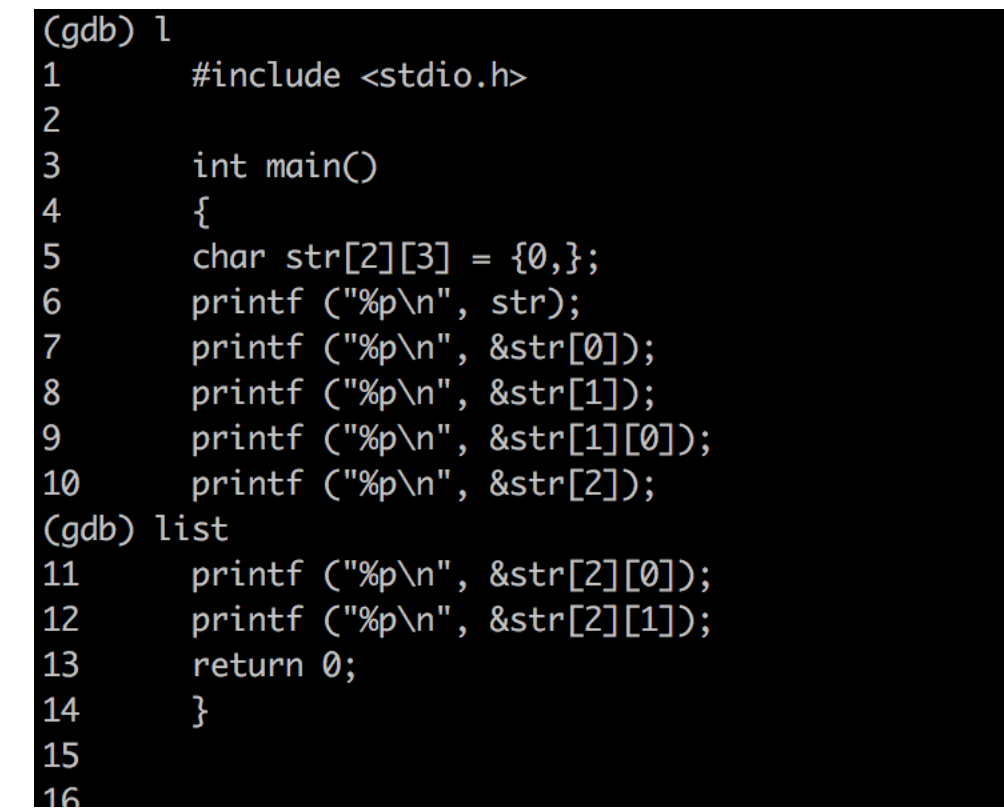

list list <filename>:<function> list <filename>:<line\_number>

- breakpoint: stop the program at certain point
	- where?
		- a line of the source code
		- or at specific memory address
- info b: list breakpoints
- delete <num>

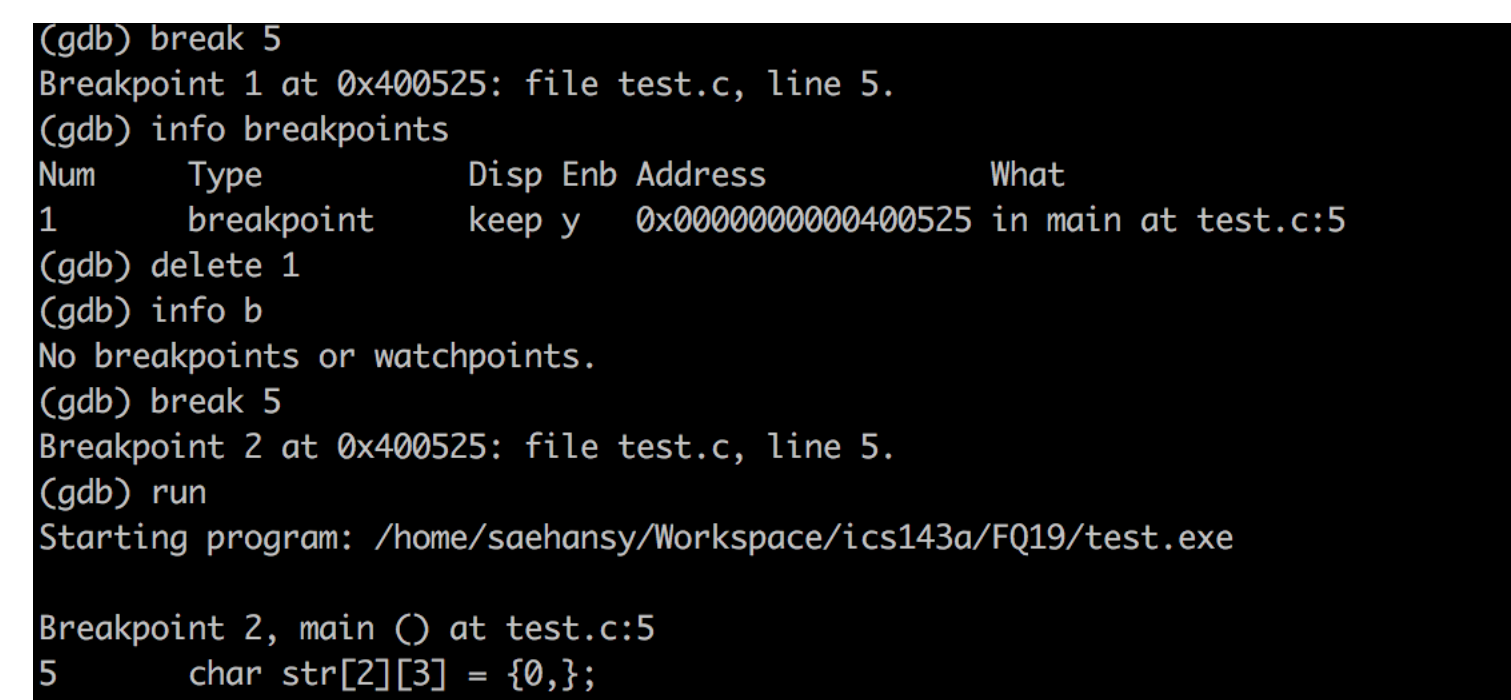

- run & continue
	- **run**: run the program. If there's no breakpoint, the program will run until the end as if there is no gdb
	- **continue**: when program stopped at some breakpoint, *continue* will make the program run until the next breakpoint; otherwise, no further breakpoint, it run until the end

#### • next, step in & out

- step over: execute one line (gdb command: next)
- step in: execute one line & go inside the function (gdb command: step)
- step out: skip the rest of the current function (gdb command: finish)

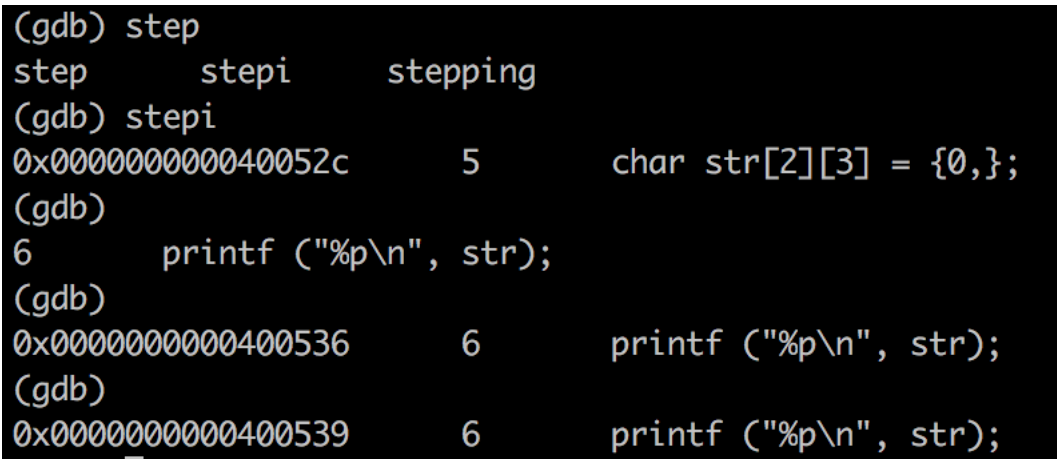

• execute one instruction: step**i**, next**i**

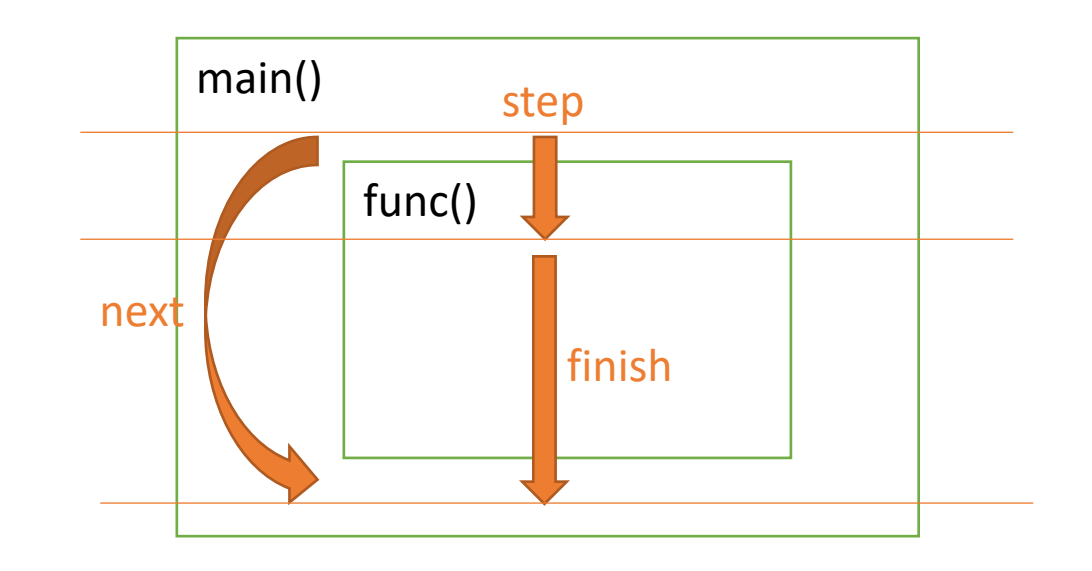

#### • bt (or backtrace): shows the *call stack*

```
(gdb) bt
#0 zzz () at zzz.c:96
#1 0xf7d39cba in yyy (arg=arg@entry=0x0) at 
yyy.c:542
#2 0xf7d3a4f6 in yyyinit () at yyy.c:590
#3 0x0804ac0c in gnninit () at gnn.c:374
#4 main (argc=1, argv=0xffffd5e4) at gnn.c:389
```
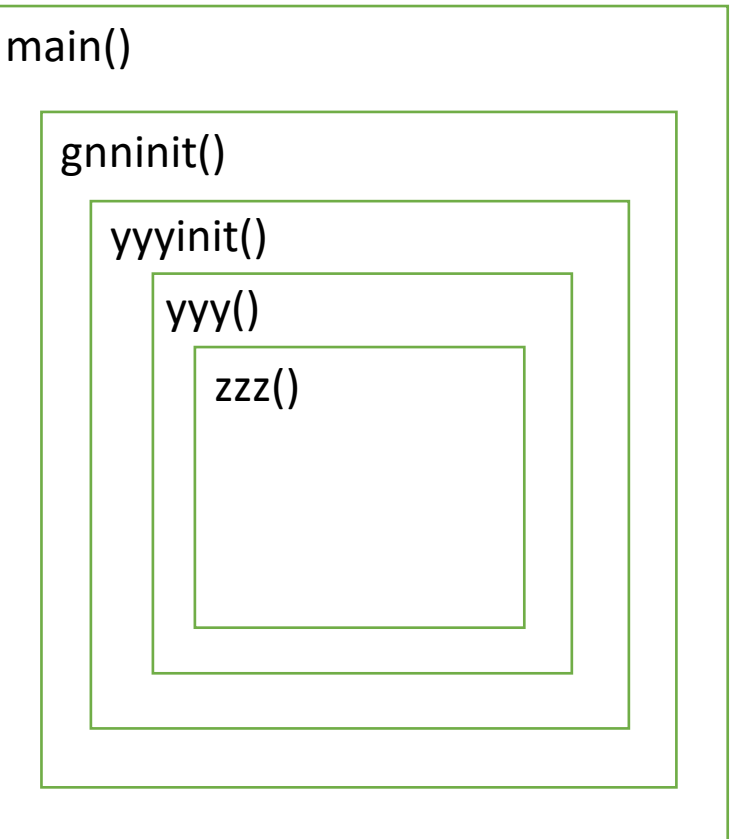

CS SS ds es

#### • info & help

• **info reg**

• **info frame**

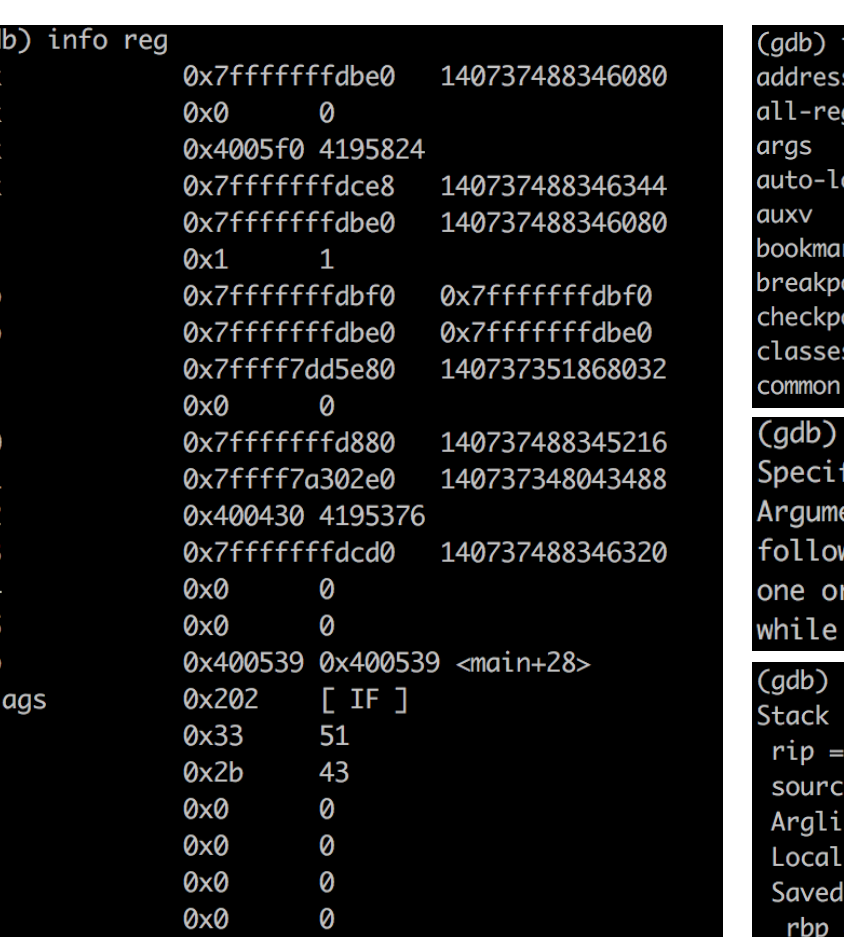

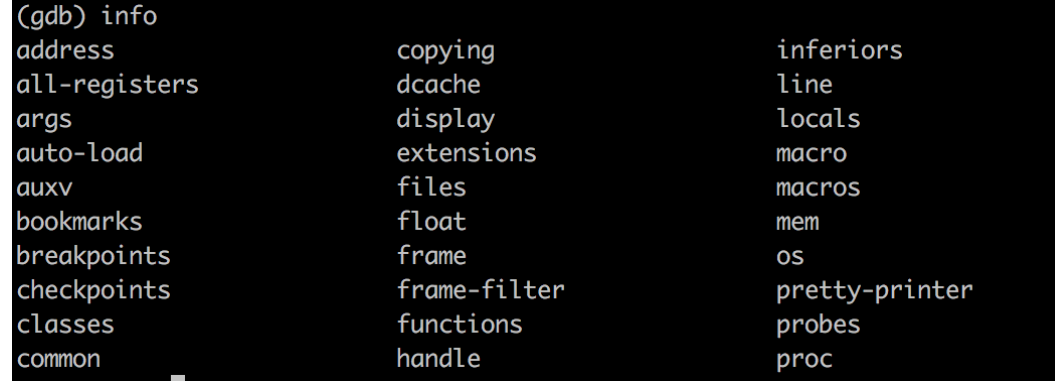

#### help stepping

fy single-stepping behavior at a tracepoint.

ent is number of instructions to trace in single-step mode wing the tracepoint. This command is normally followed by more "collect" commands, to specify what to collect single-stepping.

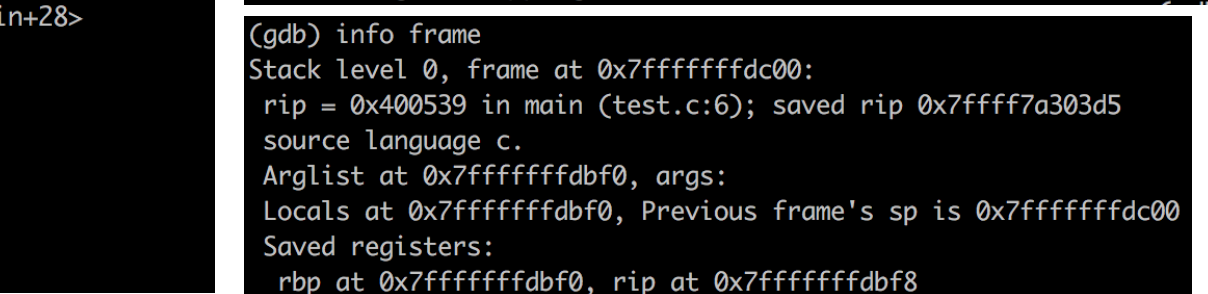

- Debugging assembly
	- **objdump –D <exec>:** human-readable dump of instructions of a program
	- **objdump –D exec\_file > result.txt; vi result.txt**
- Additional windows(helpful)
	- In some systems, **tui enable layout asm tui disable**
	- or **tui reg general layout asm**
	- To turn it off, C-x a(or C-x C-a, no need to lift the control key up)

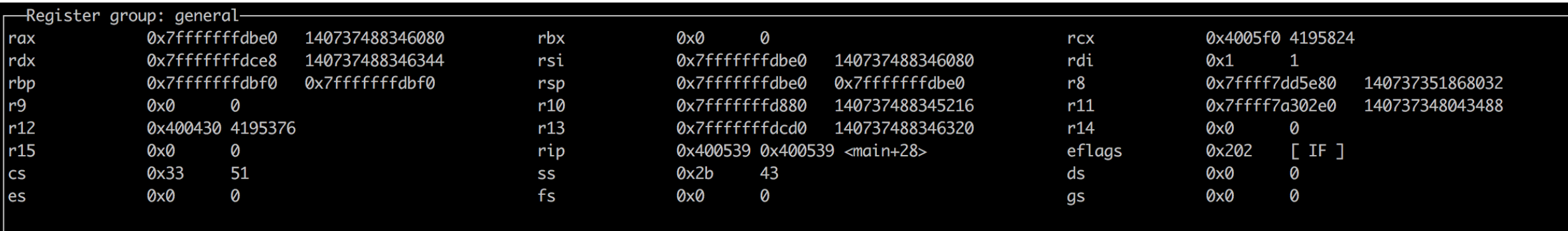

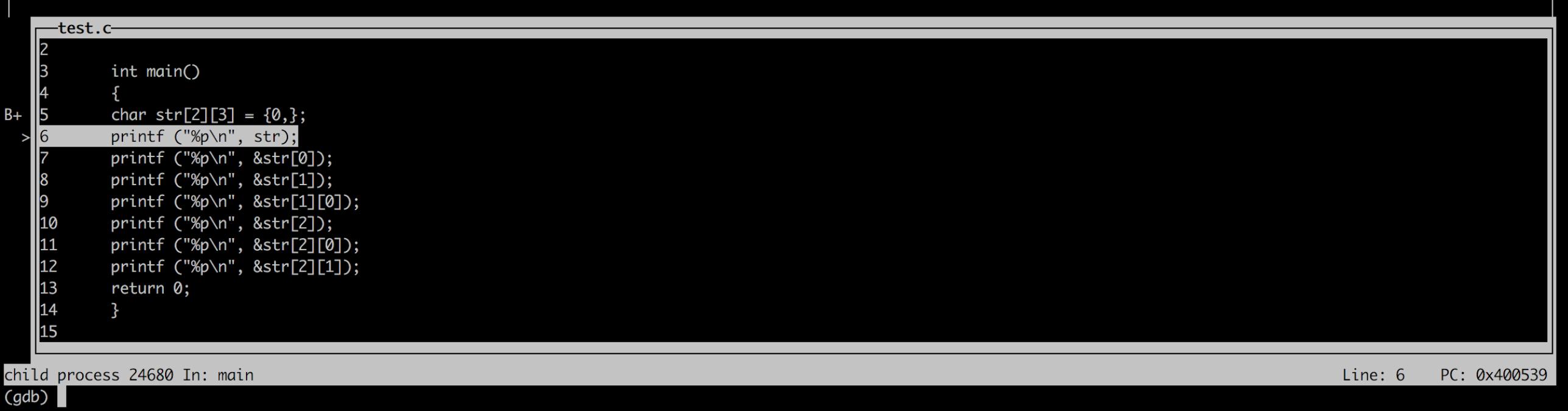

Use arrow keys to move around

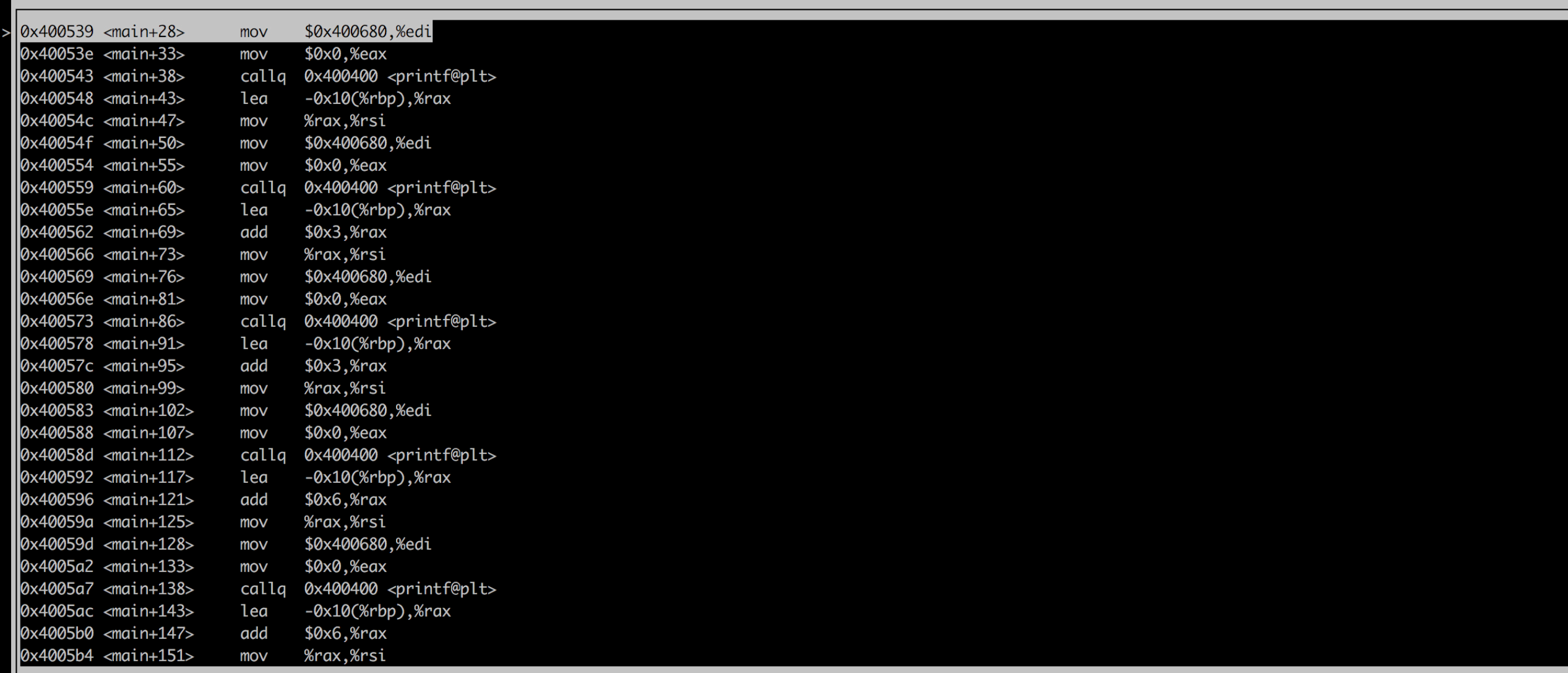

child process 24680 In: main<br>(gdb)

Line: 6 PC: 0x400539

#### To turn it off, C-x a(or C-x C-a, no need to lift the control key up)

- breakpoints using address
	- b **\***0x4005b4
	- For addresses, use \* in front of it
- Useful print command
	- **p (or print)** <var name> or \*<address> or \$registers
	- **x/[NUM][FMT] \$sp**: show stack memory; FMT can be x(hex) f(float), …

 $(gdb)$   $x/10x$  \$sp 0xffeac63c: 0xf7d39cba 0xf7d3c0d8 0xf7d3c21b 0x00000001 0xffeac64c: 0xf78d133f 0xffeac6f4 0xf7a14450 0xffeac678 0xffeac65c: 0x00000000 0xf7d3790e prints 10 words in hexadecimal above the stack pointer(\$sp)

- For more information, search for "GDB cheatsheet"
	- https://darkdust.net/files/GDB%20Cheat%20Sheet.pdf